## medima

### PacsPrinter<sup>TM</sup>

### **Print anything to the PACS**

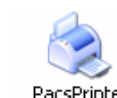

PacsPrinter<sup>TM</sup> provides any Windows application with PACS connectivity. Just by pressing the *Print* button on any Windows application your document will

be sent to the PACS.

#### **Easy to use** i.

PacsPrinter<sup>TM</sup> is easy to use and does not require any DICOM knowledge. The workflow is simple.

#### *Select the correct printer*

After selecting the *Print* option of the application you are working with, you can choose PacsPrinter as destination.

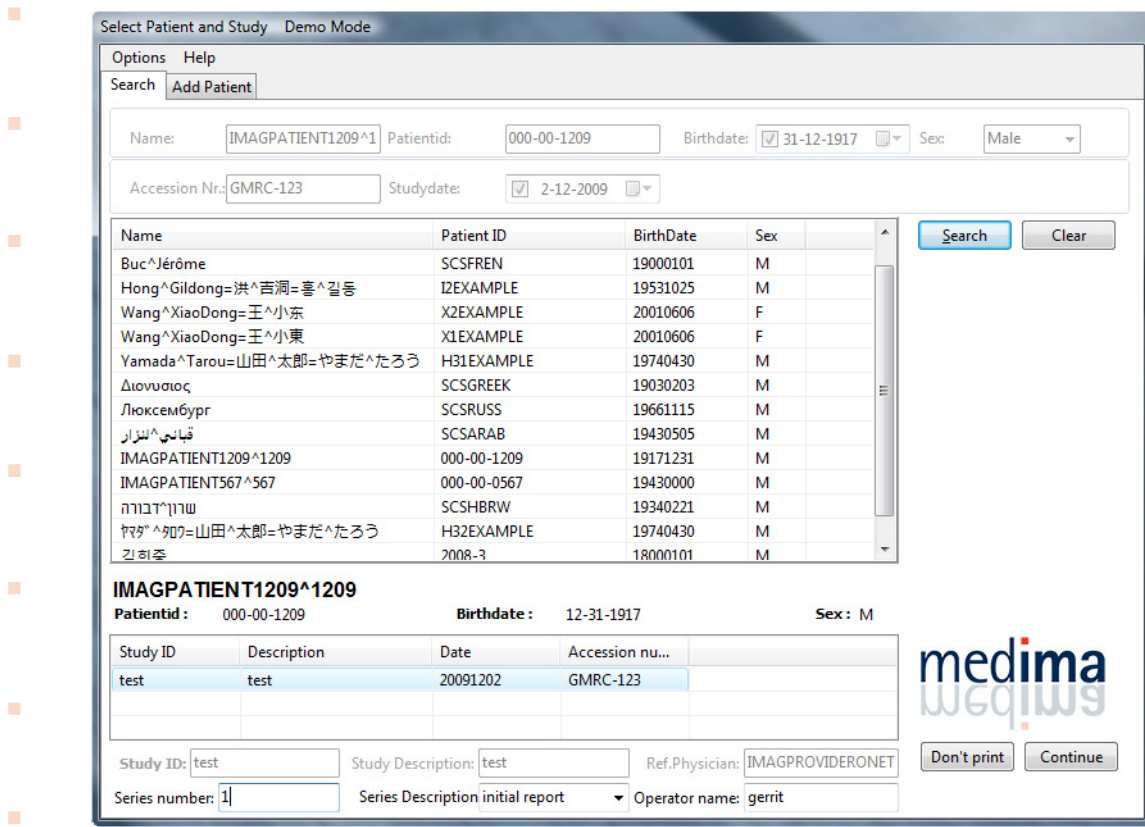

#### *Select a patient study*

- Selection of the desired patient and study completes the printing session, documents will be saved into the PACS as a series of images. New patients can be created. No additional
- software has to be used: you can access PacsPrinterTM from *any* Windows application.

# medima

**Contract** 

**College** 

**College** 

**College** 

 $\sim 10^{-1}$ 

 $\sim 10^{-11}$ 

**College** 

**College** 

**College** 

**COLL** 

٠

#### **PacsPrinter 2.0 Feature Matrix**

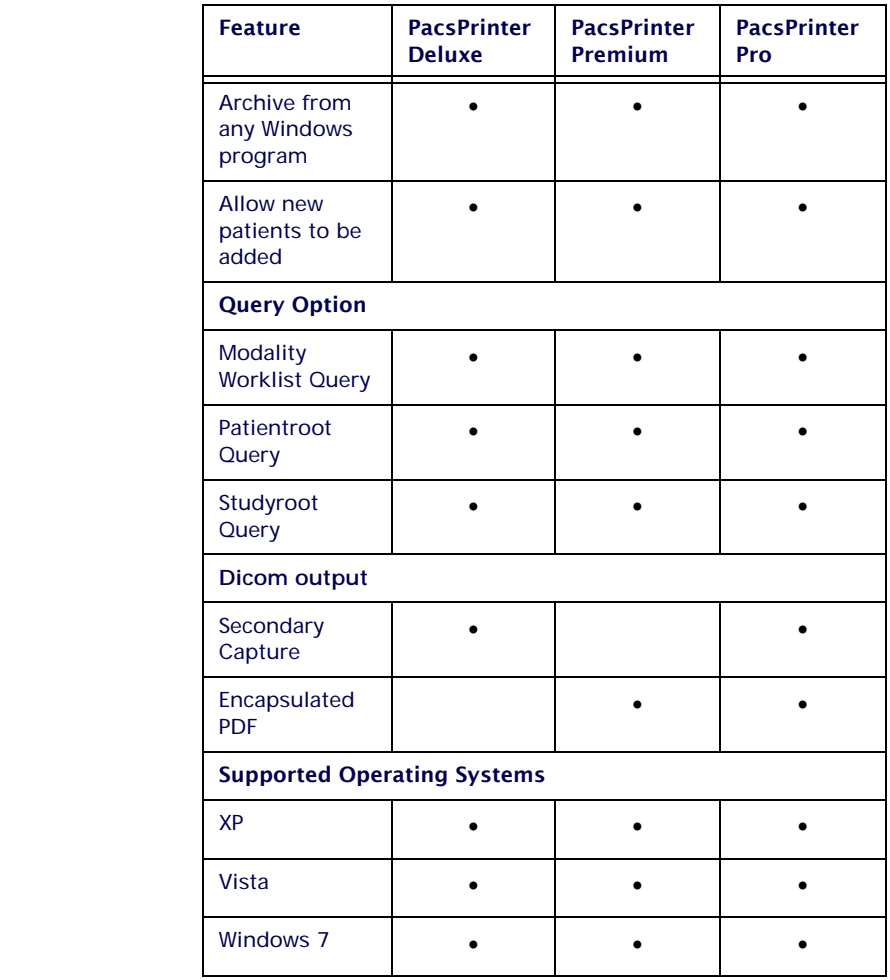

 $\sim$ 

- $\mathcal{L}$
- $\mathbf{H}^{\mathrm{eff}}$
- $\mathcal{L}^{\text{max}}$

©2010 Medima

**Interested? Go to [www.medima.nl](http://www.medima.nl) and download a free demo version!**